# **QGIS Application - Bug report #10599 Composer blank page - QPixmap It is not safe to use pixmaps outside the GUI thread**

*2014-06-16 03:39 AM - Pedro Venâncio*

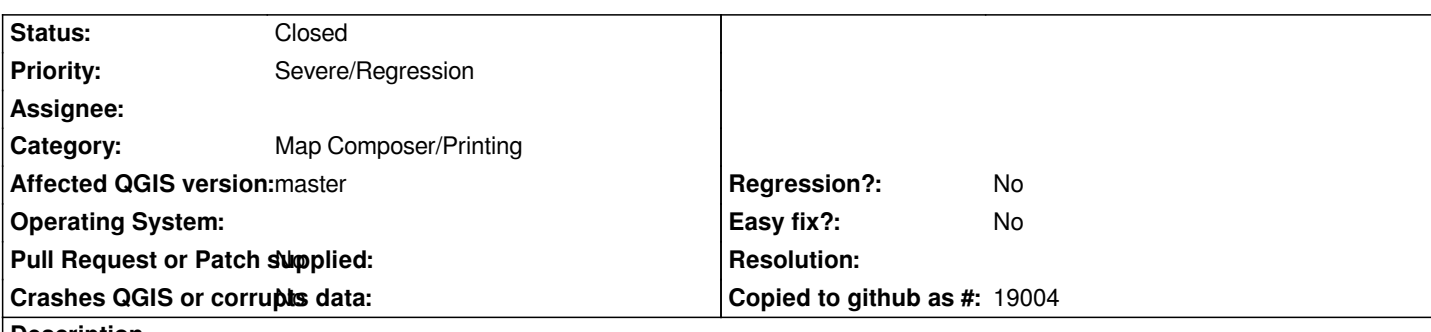

## **Description**

*When I try to print (to the printer) a map in Composer, with just raster data in canvas, I get a blank page.*

*If the composer has grids, annotations, legend, images, etc., everything is printed correctly, except the raster data from canvas, that does not appear, and I get the QT log message:*

*QPixmap: It is not safe to use pixmaps outside the GUI thread (Level 1).*

*Also, if I have vector data on canvas, they are printed correctly, only the raster data does not and throws that message (it happens both with raster data in GeoTIFF file format, as in WMS).*

*This only happens when printing to the printer. Exporting to image, pdf or svg, everything works fine.*

*To reproduce:*

*1. Open QGIS and load a raster layer or WMS layer;*

- *2. New print composer;*
- *3. Add new map;*
- *4. Print... (Ctrl+P);*
- *5. Check Log Messages and Print Output.*

*Tested on Windows 7 (64 bits) with QGIS master 2.3.0-103 (5eddb74).*

## **Associated revisions**

## **Revision 7aa93c00 - 2014-06-20 05:50 AM - Martin Dobias**

*Hopefully fix #10599 (blank composer map when rendering rasters)*

*When printing on Windows, the printing does not seem to work well in the worker thread as QImages get converted to QPixmaps. Therefore we force the map rendering into main thread to avoid the issues.*

*I do not have a printer, so I can't confirm the fix really helps*

## **History**

**#1 - 2014-06-16 11:06 AM - Pedro Venâncio**

*I did some tests on other machines:*

*- Windows 7 with QGIS master (OSGeo4W 64bits) -> this is the same environment as the first machine and I get the same error and blank output;*

*- Windows 7 with QGIS master (OSGeo4W 32bits) -> everything ok, prints without problems;*

*- Linux Ubuntu 12.04 32bits with QGIS master -> everything ok, prints without problems.*

*So the problem seems to be only on 64bit versions of QGIS. I have no 64bit Linux machine where I can test.*

#### **#2 - 2014-06-18 01:48 AM - Martin Dobias**

*- Status changed from Open to Feedback*

*I do not have a printer here to test with printer, but with export to PDF everything works for me on win/64.*

*Does PDF output work for you or does it end up with the same problem?*

## **#3 - 2014-06-18 01:58 AM - Pedro Venâncio**

#### *Hi Martin,*

*No, exporting to image, pdf or svg, works fine. The problem is just when printing to the printer.*

## **#4 - 2014-06-18 02:33 AM - Pedro Venâncio**

*I can not give more precise information about the error, because I can only do debug on Linux 32bits, and this problem does not appear in 32bits.*

*But it seems to me a serious problem.*

*If someone can test and confirm, please do it.*

#### **#5 - 2014-06-19 06:20 AM - Andreas Neumann**

*I have the very same issues.*

*Rasters don't print anymore when directly printing to the printer. PDF export is fine.*

*QGIS 2.2 works fine with the same printers.*

## **#6 - 2014-06-19 06:20 AM - Andreas Neumann**

*Forgot to say that this is also on Windows 7 64bit version.*

## **#7 - 2014-06-19 08:56 PM - Martin Dobias**

*- Status changed from Feedback to Closed*

*Fixed in changeset commit:"7aa93c00f7843e31209ce86cac0ce4e5461b6806".*

## **#8 - 2014-06-20 07:16 AM - Pedro Venâncio**

*I confirm the fix on Win7 (OSGeo4W 64bits)!*

*Thank you very much Martin!*

## **#9 - 2014-06-25 02:16 AM - Andreas Neumann**

*I can also confirm that printing rasters works again on Win7 64bit. Thank you for the fix!*